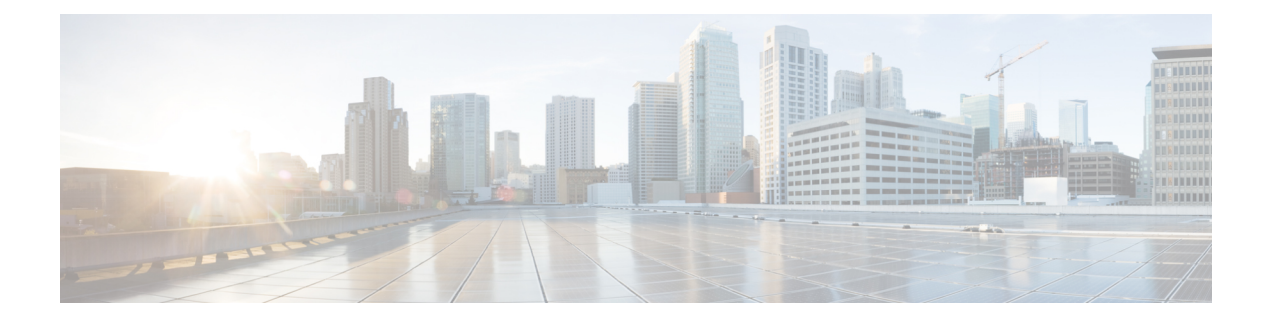

# **Firmware Management**

- [Maintenance](#page-0-0) Groups, page 1
- Creating a Domain [Infrastructure](#page-0-1) Profile and Assigning a Tag, page 1
- Catalog Version for [Firmware](#page-2-0) Updates, page 3
- Setting Policy [Control](#page-3-0) to Global, page 4
- Scheduling [Infrastructure](#page-4-0) Firmware Updates for Cisco UCS Domains, page 5

# <span id="page-0-0"></span>**Maintenance Groups**

A maintenance group contains a collection of selected domains, or all of the domains assigned to a domain group, for which you want to update the firmware simultaneously. You can upgrade the firmware immediately, or with a schedule. You can require a user to acknowledge the upgrade, or it can start automatically.

A maintenance group tag, or value, allows you to group a collection of domains. You can group domains based on geographic location, job function, hardware, or any other business need. You can also apply a maintenance tag to all of the domains in a domain group.

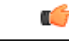

**Important** A domain can only have one maintenance group tag assigned to it concurrently.

# <span id="page-0-1"></span>**Creating a Domain Infrastructure Profile and Assigning a Tag**

After you create tags, you can apply them to domains. Apply tags to domains through the GUI.

#### **Procedure**

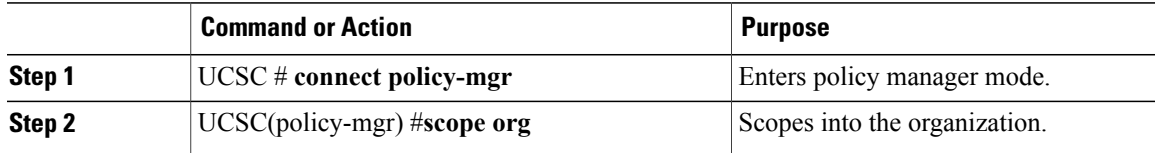

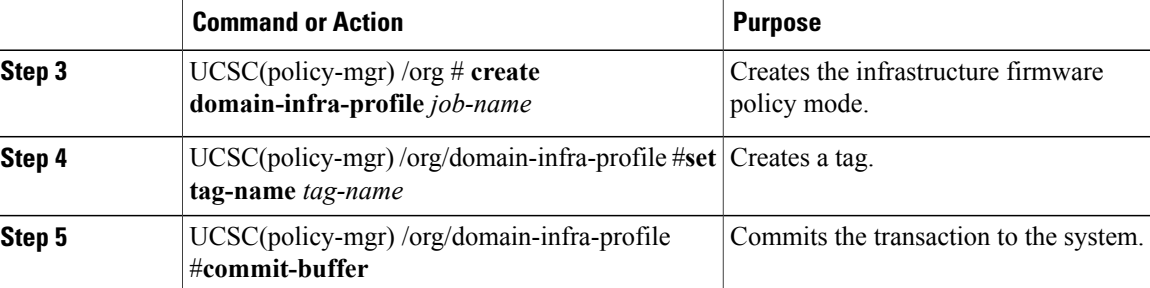

The following example shows how to create a domain infrastructure profile and a maintenance group tag

```
UCSC# connect policy-mgr
```

```
UCSC(policy-mgr)# scope org
UCSC(policy-mgr) /org # create domain-infra-profile batch1
UCSC(policy-mgr) /org/domain-infra-profile* # set tag-name Tag1
UCSC(policy-mgr) /org/domain-infra-profile* # commit-buffer
UCSC(policy-mgr) /org/domain-infra-profile #
```
### **Viewing Tags**

#### **Procedure**

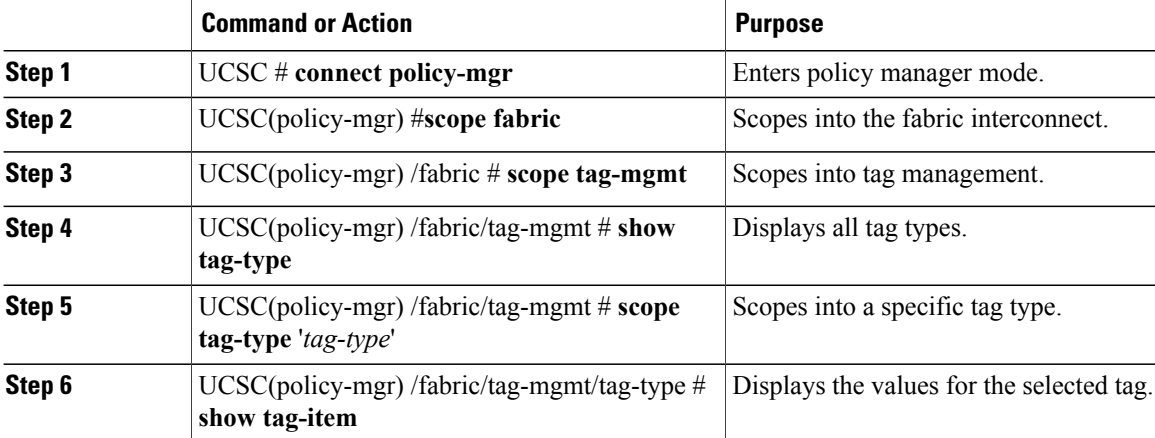

The following example shows how to view maintenance group tags:

```
UCSC# connect policy-mgr
UCSC(policy-mgr)# scope fabric
UCSC(policy-mgr) /fabric # scope tag-mgmt
UCSC(policy-mgr) /fabric/tag-mgmt # show tag-type
Tag Type:
                        Color System Defined Multiple Restricted
   ------------------------- ---------- -------------- -------- ----------
   Adapter Driver for HCR 049fd9 Yes Yes Yes
   Basic 5bc0de Yes Yes No
   Geographic 5bc0de No Yes No<br>
Maintenance Group 049fd9 Yes No Ye
   Maintenance Group 049fd9 Yes No Yes
```

```
Operating System for HCR 049fd9 Yes No Yes
UCSC(policy-mgr) /fabric/tag-mgmt # scope tag-type 'Maintenance Group'
UCSC(policy-mgr) /fabric/tag-mgmt/tag-type # show tag-item
Tag Item:
   Value
    -----
   tag1
   tag2
   tag3
   tag4
```
# <span id="page-2-0"></span>**Catalog Version for Firmware Updates**

You can select one catalog per domain infrastructure update scheduled job. Each catalog version only applies to one product family. Therefore, it is a best practice, when updating the catalog, to create a maintenance group which contains only those domains with identical product families. Then, Cisco UCS domains included in that maintenance group are updated with the capability catalog defined for that product family. If you include other product families in that maintenance group, their catalog version is not updated.

### **Setting the Catalog Version**

#### **Procedure**

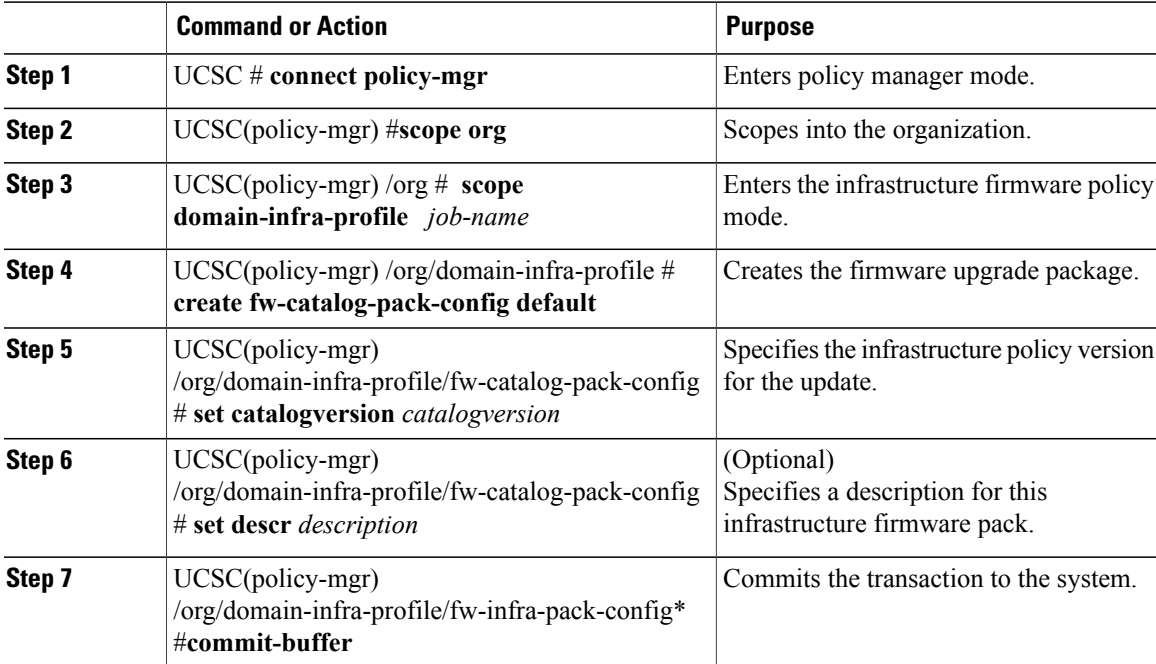

The following example shows how to set the catalog version to v3.1(1e)T:

```
UCSC# connect policy-mgr
UCSC(policy-mgr)# scope org
UCSC(policy-mgr) /org # scope domain-infra-profile batch1
```

```
UCSC(policy-mgr) /org/domain-infra-profile # create fw-catalog-pack-config default
UCSC(policy-mgr) /org/domain-infra-profile/fw-catalog-pack-config* # set catalogversion
3.1(1e)T
UCSC(policy-mgr) /org/domain-infra-profile/fw-catalog-pack-config* # set descr sanjose
UCSC(policy-mgr) /org/domain-infra-profile/fw-catalog-pack-config* # commit-buffer
UCSC(policy-mgr) /org/domain-infra-profile/fw-catalog-pack-config #
```
# <span id="page-3-0"></span>**Setting Policy Control to Global**

The Infrastructure and Catalog firmware policy is set to local, by default, because it is so disruptive. Edit it and set it to global before scheduling a domain infrastructure firmware update. If the firmware policy is set to local, it does not affect any domain when run.

#### **Procedure**

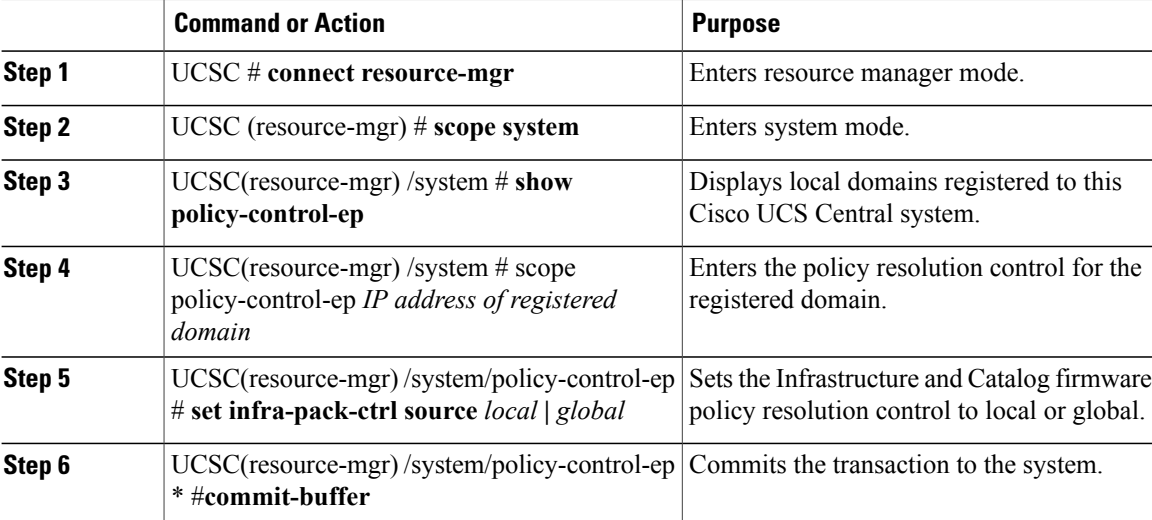

The following example shows how to set the catalog version to v3.1(1e)T:

```
UCSC# connect resource-mgr
UCSC(resource-mgr)# scope system
UCSC(resource-mgr) /system # show policy-control-ep
policy controlep:
   hostname or ip address
    ----------------------
    10.193.200.100
UCSC(resource-mgr) /system # scope policy-control-ep 10.193.200.100
UCSC(resource-mgr) /system/policy-control-ep # set infra-pack-ctrl source global
UCSC(resource-mgr) /system/policy-control-ep*# commit-buffer
UCSC(resource-mgr) /system/policy-control-ep #
```
# <span id="page-4-0"></span>**Scheduling Infrastructure Firmware Updates for Cisco UCS Domains**

You can manage all firmware upgrades for Cisco UCS domains from Cisco UCS Cental.

When you create the infrastructure firmware policy in Cisco UCS Central CLI, the system automatically creates a schedule for the policy. You can edit the automatic scheduled for **fw-infra** and **fi-reboot** to change the date and time.

#### **Before You Begin**

You must create a domain infrastructure profile and a tag before you can schedule an update. See [Creating](#page-0-1) a Domain [Infrastructure](#page-0-1) Profile and Assigning a Tag for more information.

#### **Procedure**

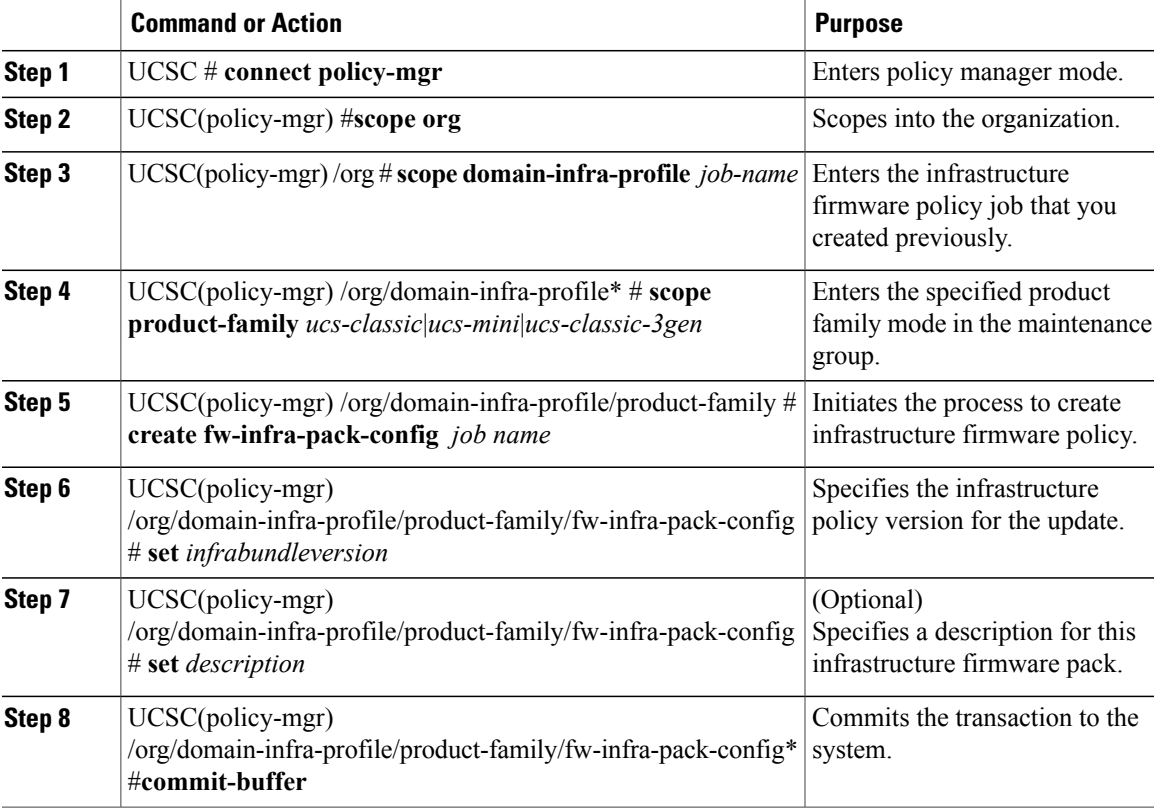

The following example shows how to schedule an infrastructure firmware update for a Cisco UCS Mini:

```
UCSC# connect policy-mgr
UCSC(policy-mgr)# scope org
UCSC(policy-mgr) /org # scope domain-infra-profile batch1
UCSC(policy-mgr) /org/domain-infra-profile # scope product-family ucs-mini
UCSC(policy-mgr) /org/domain-infra-profile/product-family # create fw-infra-pack-config
default
```

```
UCSC(policy-mgr) /org/domain-infra-profile/product-family/fw-infra-pack-config* # set
infrabundleversion 3.1(1e)T
UCSC(policy-mgr) /org/domain-infra-profile/product-family/fw-infra-pack-config* # set descr
sanjose
UCSC(policy-mgr) /org/domain-infra-profile/product-family/fw-infra-pack-config* #
commit-buffer
UCSC(policy-mgr) /org/domain-infra-profile/product-family/fw-infra-pack-config #
```
### **Viewing Infrastructure Firmware Packages**

#### **Procedure**

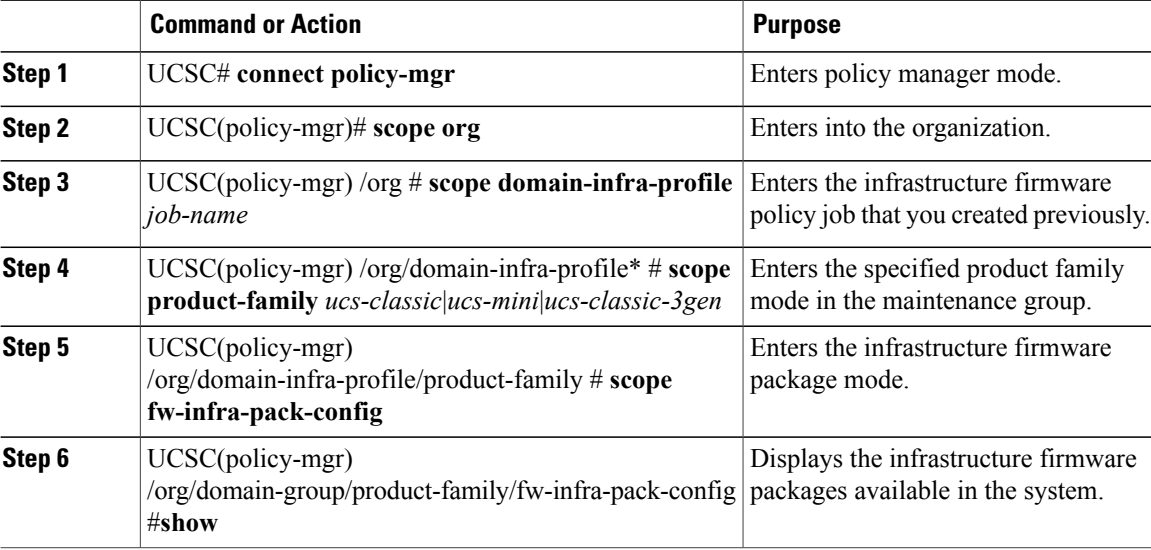

The following example shows how to view the available infrastructure packages:

```
UCSC# connect policy-mgr
UCSC(policy-mgr)# scope org
UCSC(policy-mgr) /org # scope domain-infra-profile job1
UCSC(policy-mgr) /org/domain-infra-profile # scope product-family ucs-classic
UCSC(policy-mgr) /org/domain-infra-profile/product-family # scope fw-infra-pack-config
UCSC(policy-mgr) /org/domain-infra-profile/product-family/fw-infra-pack-config # show
Infra Pack:
Name Mode Infra Bundle Version
                                    -------------------- -------- --------------------
root/default Staged 2.1(0.480)A
UCSC(policy-mgr) /domain-group/fw-infra-pack #
```
### **Firmware Upgrade Schedules**

When upgrading the firmware, you can schedule upgrades from Cisco UCS Central in the following ways:

- As a one time occurrence
- As a recurring occurrence that recurs at designated intervals

If you configure the schedules for user acknowledgment, the fabric interconnect does not reboot without explicit acknowledgment.

## **Creating a One-Time Occurrence Schedule**

#### **Procedure**

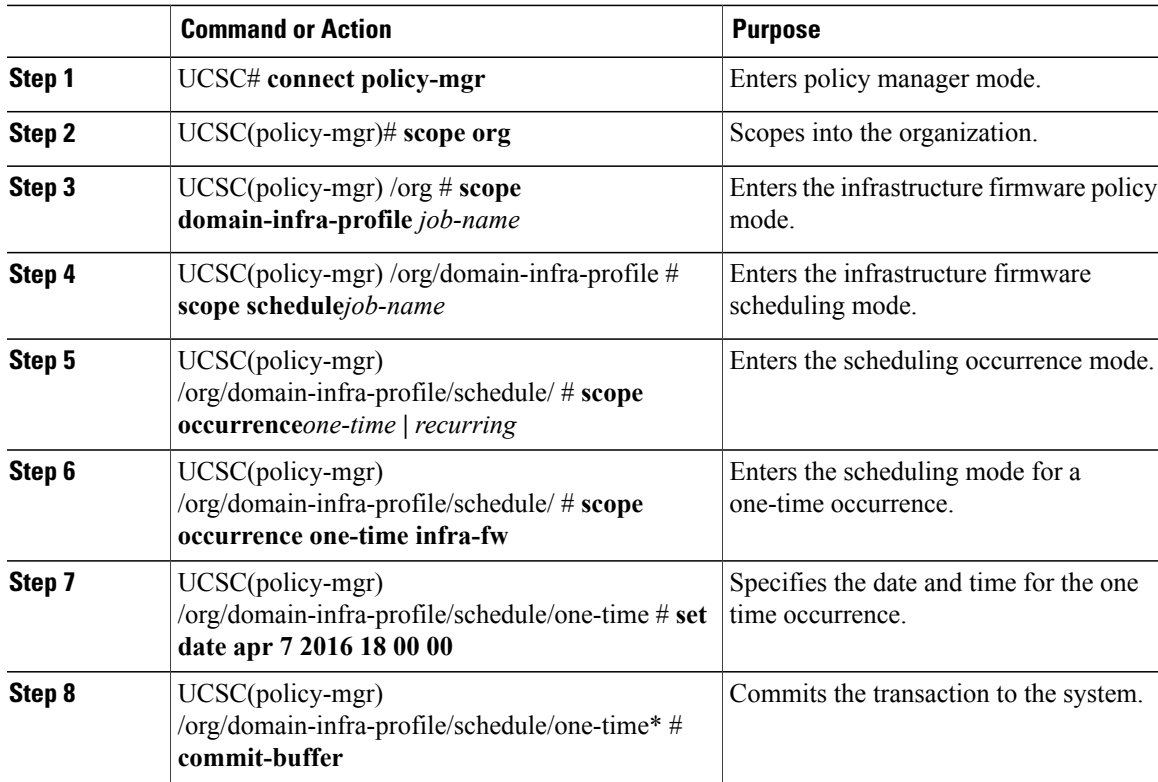

The following example shows how to schedule a one time occurrence firmware update:

```
UCSC# connect policy-mgr
UCSC(policy-mgr)# scope org
UCSC(policy-mgr) /org # scope domain-infra-profile job1
UCSC(policy-mgr) /org/domain-infra-profile # scope schedule infra-fw
UCSC(policy-mgr) /org/domain-infra-profile/schedule # scope occurrence
one-time recurring
UCSC(policy-mgr) /org/domain-infra-profile/schedule # scope occurrence one-time infra-fw
UCSC(policy-mgr) /org/domain-infra-profile/schedule/one-time # set date apr 7 2016 18 00
00
UCSC(policy-mgr) /org/domain-infra-profile/schedule/one-time* # commit-buffer
UCSC(policy-mgr) /org/domain-infra-profile/schedule/one-time #
```
### **Viewing One Time Occurrence Schedule**

#### **Procedure**

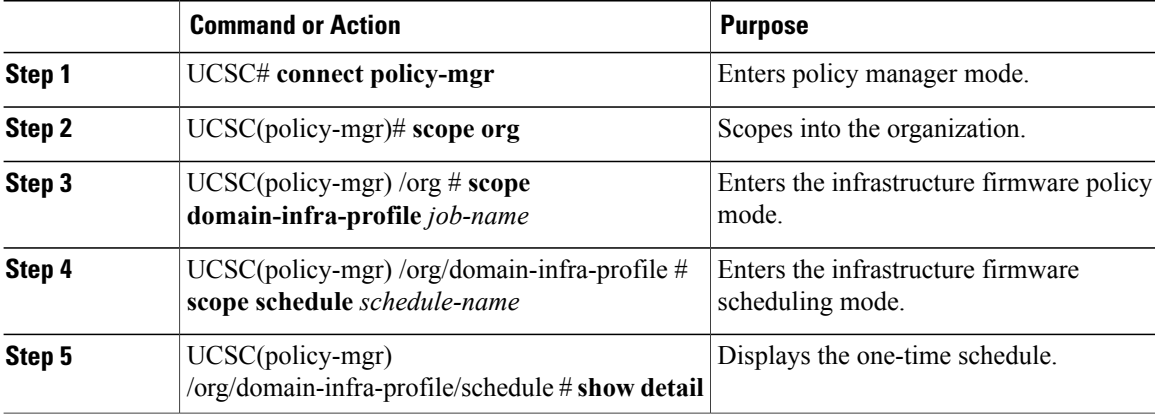

The following example shows how to display the scheduled one time occurrence:

```
UCSC# connect policy-mgr
UCSC(policy-mgr)# scope org
UCSC(policy-mgr) /org # scope domain-infra-profile job1
UCSC(policy-mgr) /org/domain-infra-profile # scope schedule one-time
UCSC(policy-mgr) /org/domain-infra-profile/schedule # show detail
One-Time Occurrence:
Name: Friday
Start Date: 2012-11-17T16:00:00.000
Max Duration (dd:hh:mm:ss): None
Max Concur Tasks: Unlimited
Max Tasks: Unlimited
Min Interval (dd:hh:mm:ss): None
Executed Tasks: 0
UCSC(policy-mgr) /domain-group/schedule/one-time #
```
## **Enabling User-Acknowledgment**

#### **Procedure**

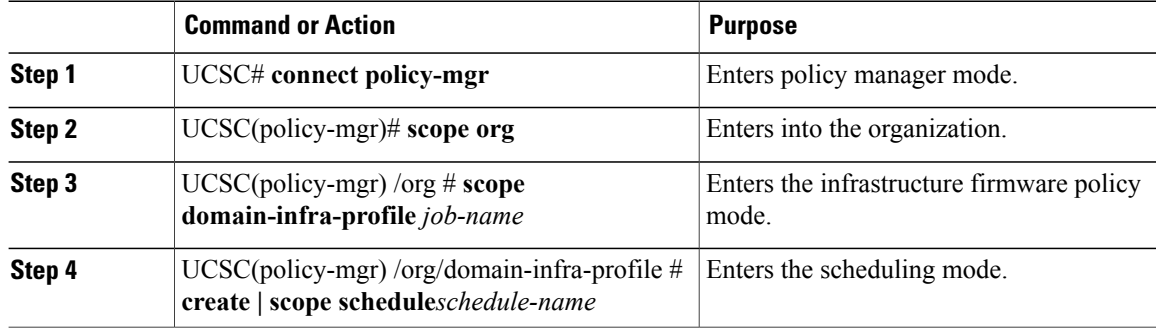

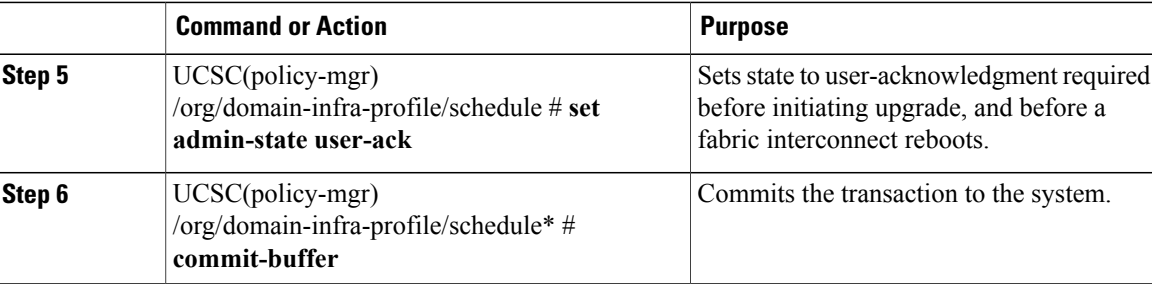

The following example shows how to schedule a one time occurrence firmware update in Cisco UCS Central CLI:

```
UCSC# connect policy-mgr
UCSC(policy-mgr)# scope org
UCSC(policy-mgr) /org # scope domain-infra-profile job1
UCSC(policy-mgr) /org/domain-infra-profile # scope schedule infra-fw
UCSC(policy-mgr) /org/domain-infra-profile/schedule # set admin-state user-ack
UCSC(policy-mgr) /org/domain-infra-profile/schedule/one-time* # commit-buffer
UCSC(policy-mgr) /org/domain-infra-profile/schedule/one-time* #
```
## **Acknowledging a Pending Activity**

This procedure describes the process to acknowledge the start of an infrastructure firmware update from the Cisco UCS Central CLI.

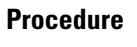

Г

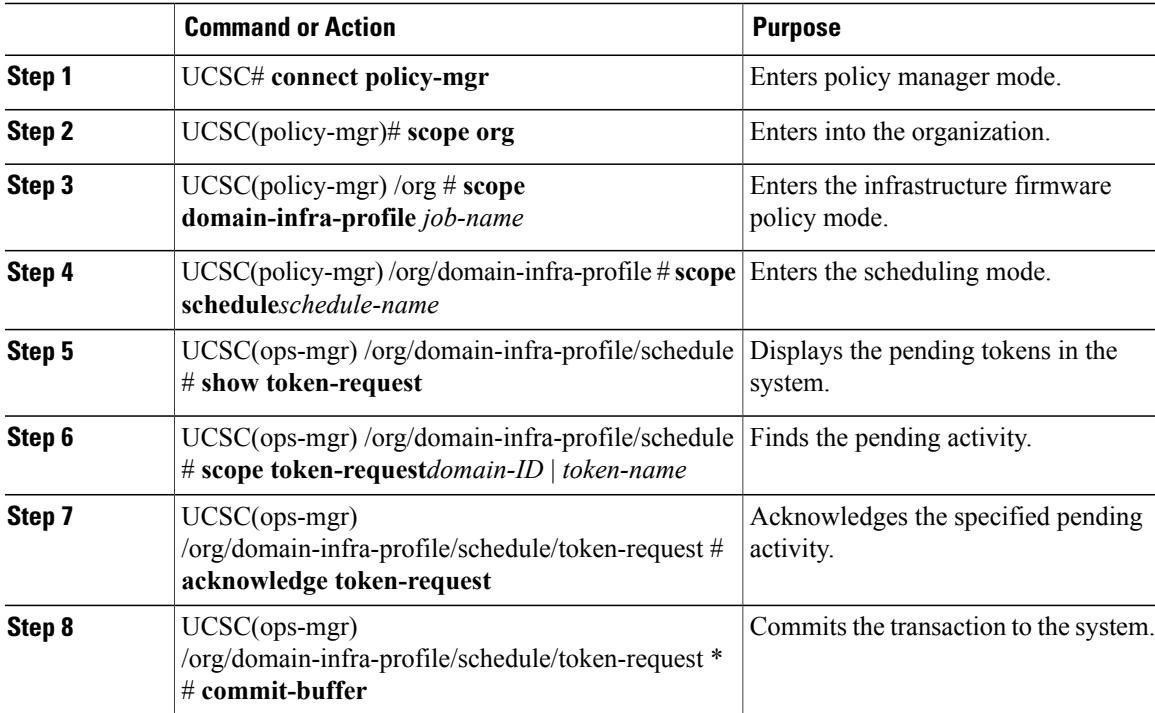

The following example shows how to acknowledge a pending activity:

UCSC# **connect policy-mgr** UCSC(policy-mgr)# **scope org** UCSC(policy-mgr) /org # **scope domain-infra-profile job1** UCSC(policy-mgr) /org/domain-infra-profile # **scope schedule infra-fw** UCSC(ops-mgr) /org/domain-infra-profile/schedule # **show token-request** Keyword for user-ack: Domain ID Token Request Name Client IP Admin State Oper State --------- ------------------ ---------- --------------- ---------- 1008 sys-fw-system-fw-infra 10.193.189.6 Auto Scheduled Pending Ack UCSC(ops-mgr) /org/domain-infra-profile/schedule # **scope token-request 1008 sys-fw-system-fw-infra** UCSC(ops-mgr) /org/domain-infra-profile/schedule/token-request # **acknowledge token-request**

UCSC(ops-mgr) /org/domain-infra-profile/schedule/token-request\* # **commit-buffer**